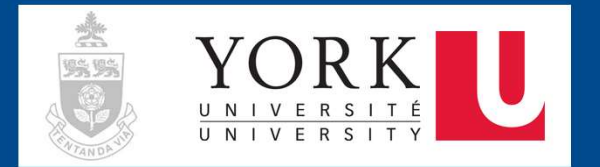

# **HyFlex Times**

Summer 2022 Issue Three, July 08 2022

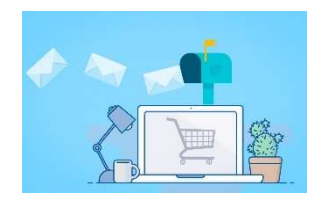

## Top Story

HyFlex courses are multimode courses that provide flexibility for student participation. In HyFlex courses, it is critical to accommodate both on-campus and remote students and to make the transition between face-to-face and remote attendance as seamless as possible. In a discussion paper by the Centre for Teaching, Learning and Technology at the University of British Columbia, five hybrid instructional models are briefly discussed.

Discussion Paper on Hybrid Teaching and Learning

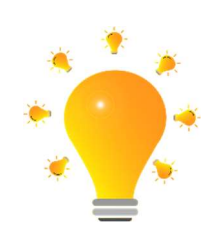

## Big Ideas

It is challenging in a HyFlex course to actively engage students who have the flexibility to attend a course via multiple modes. Many instructors are wondering how they could go beyond just lecturing to bring active learning into their classes while still providing an equitable learning experience for both on-site and remote students. Derek Bruff, director of the Center for Teaching at Vanderbilt University, shared some strategies to address this challenge in a recent post.

Active Learning in Hybrid and Physically Distanced Classrooms

### Toolbox

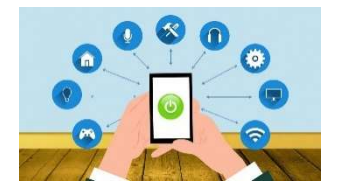

Reconciling student privacy with accessibility requirements presents a notable challenge in Hyflex teaching and learning. If you are recording your lectures in Zoom, there are some default settings that you may consider adjusting to optimize your recording.

Access your Zoom account online, locate Settings -> Recording -> Cloud recording, and place a checkmark beside 'Record active speaker, gallery view and shared screen separately'. This immediately gives you the option of recording up to three videos, each with different focus and content, of the same event. Depending on which of the options (Active speaker, Gallery view, and Shared screen) and how many of them you tick off in the list, you can have a separate recording of the presenter (Active speaker), the participant profiles or video streams (Gallery view), and the presentation you share onscreen (Shared screen). This will maximize your flexibility to edit and post the recording that excludes your students' images, and opens up several creative ways to use and re-use existing content.

#### **BONUS**

- o Thinking about editing videos using Panopto? Check out this quick and handy tutorial!
- o Want to enrich your recordings with a variety of pop-up questions, URLs to additional content, and other dynamic interactions? Review this LTS guide on creating interactive content with h5p!
- $\circ$  Can't get closed captions working in Zoom? Take a peek at this LTS tutorial on how to activate this feature!

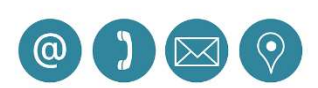

## Contact Us

For information on the HyFlex pilot, please contact Peter Wolf, pilot lead Email: pwolf@yorku.ca

For pedagogical support, please contact Teaching Commons: Email: teaching@yorku.ca

For technical support, please contact UIT's technical team: Email: askit@yorku.ca